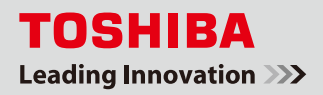

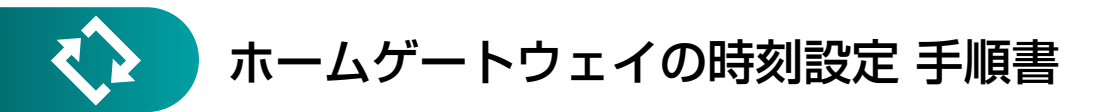

本書では、SimpleHEMSTM ご利用の場合のホームゲートウェイの日付・時刻設定について、手順をご説明します。 SimpleHEMSTM では、ご利用開始時にお客様による日付・時刻の設定が必要です。 また、ご利用中に時刻や日付にずれが生じた場合も、本書の手順に沿って再度設定してください。

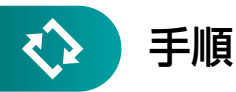

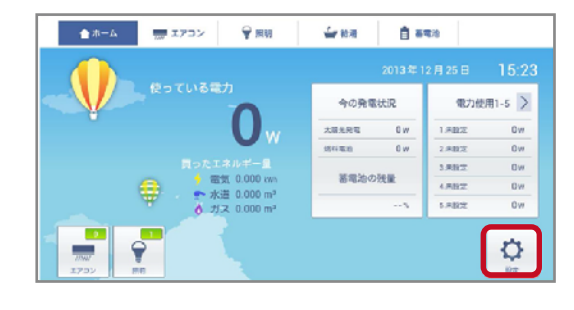

<mark>】</mark> SimpleHEMS™ のトップ画面を表示します。 [設定]ボタンをクリックします。

- **KROS-ROVA**  $\overline{\mathbf{x}}$  $\overline{\mathbf{xx}}$  $\mathbb{R}^n$ **IRR**  $-0.00000$  $19 - 290$ **Inch**
- 2. 『エネルギーモニター設定』画面が表示されたら、 左メニューの[ルータ設定]をクリックします。

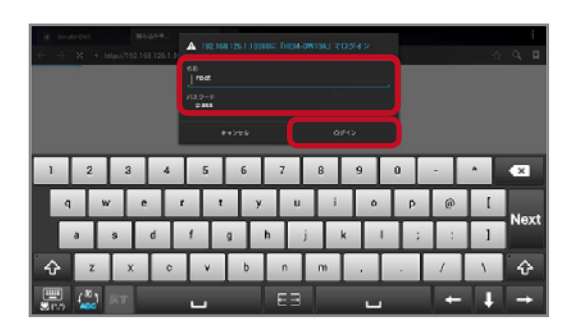

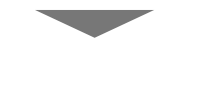

次のページへ

**3.** ログインダイアログが表示されます。 以下の『名前』、『パスワード』を入力して、 「ログイン】ボタンをクリックします。

> 名前:root パスワード:お客様が設定したパスワード (初期値:pass)

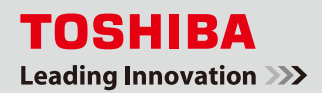

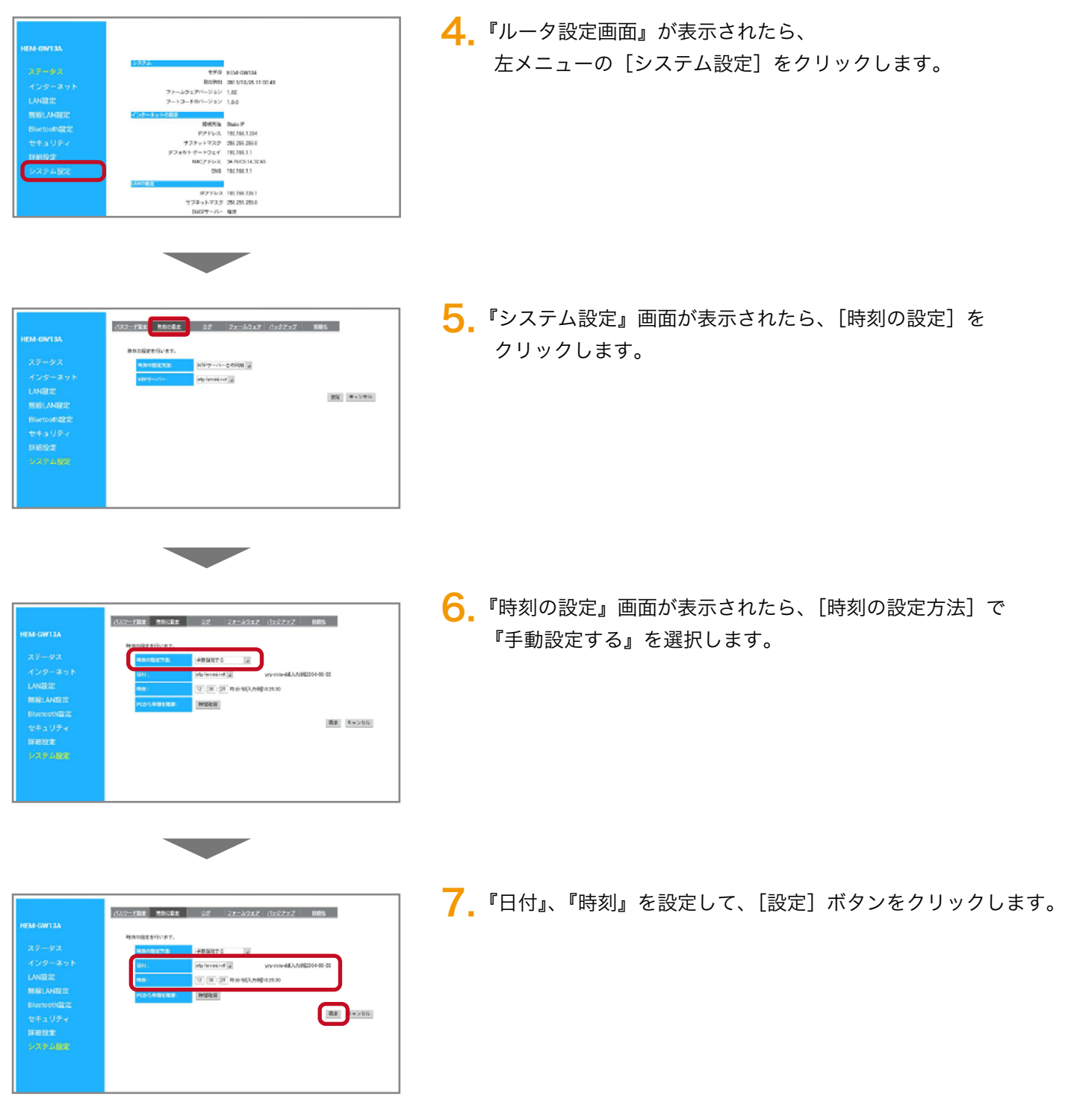

以上で作業は終了です。 SimpleHEMSTM のトップ画面を表示して、日付・時刻が正しく表示されていることを確認してください。